## **Evidence Presentation Unit Instructions**

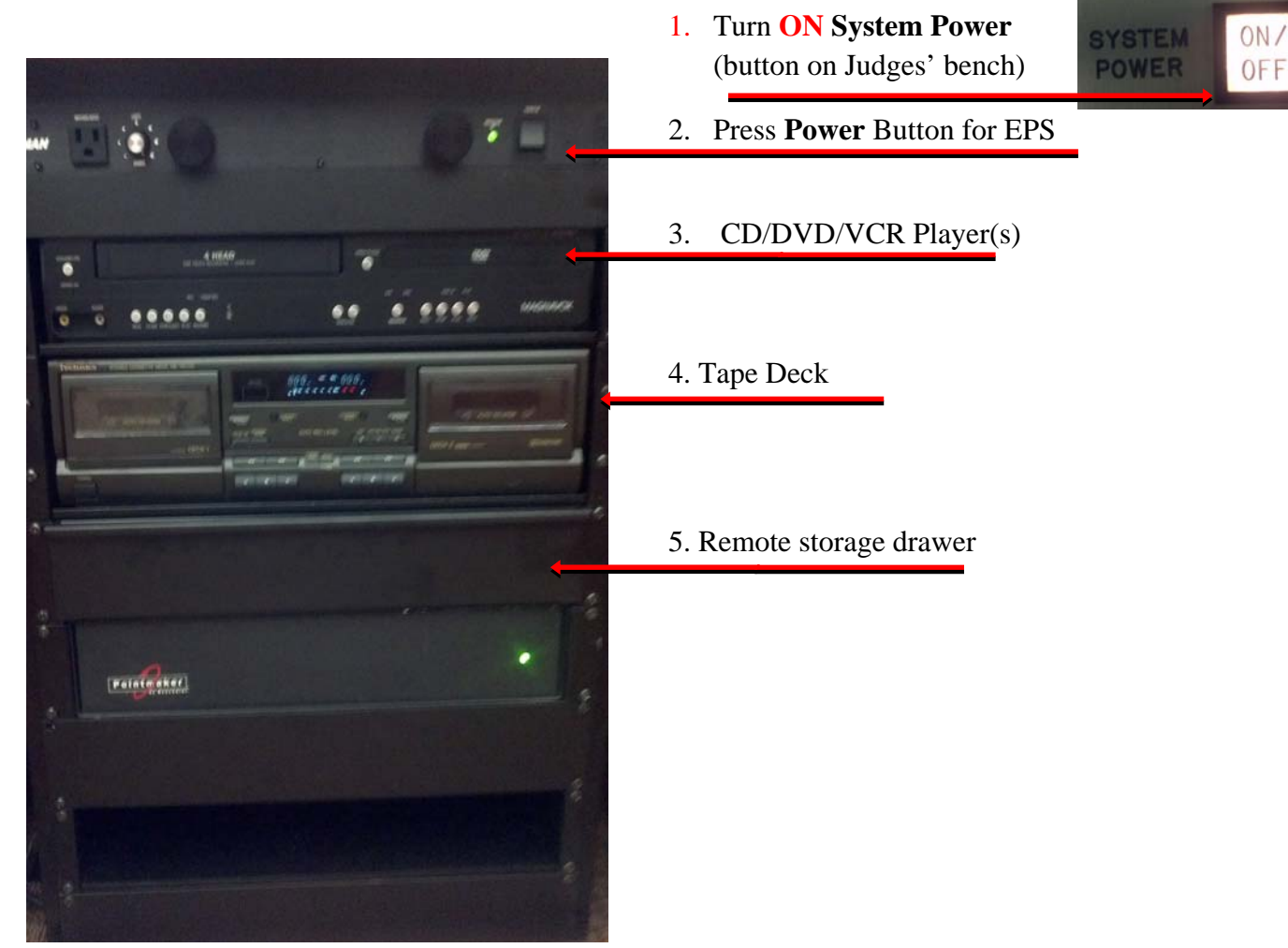

- 1. Press **System Power** button on Judge Bench *(in Up position)*
- 2. Press **Power** Button for EPS Computer USB Data Ports
- 3. CD/DVD player opens with Toshiba Remote
- 4. Tape deck opens by pressing Open
- 5. Remote control storage drawer
- 6. PC in lower left of unit (recommend using PC DVD player) *(return wireless mouse to charger)* (*Your DVD/Audios must have Microsoft Media Player codec pack to play in PC)* 
	- (Dimedia.player.codec.pack.v4.2.2.setup.exe) *(PC goes into sleep mode; Press Blue power button to resume)*

## **Evidence Presentation Unit Instructions**

8. **PC** is on when displaying this screen type password & enter to log on 9. **Elmo** Document Camera **(***located on left side of unit***)** for document/photo display **turn power on** located on side. Adams Locked 厬 Click **Elmo** Icon **on the state on desktop** Elmo Click **Capture** tab - Click **full screen** Icon 24 10. **Laptop use** - plug laptop into **KVM** Switch on top of unit (as needed)

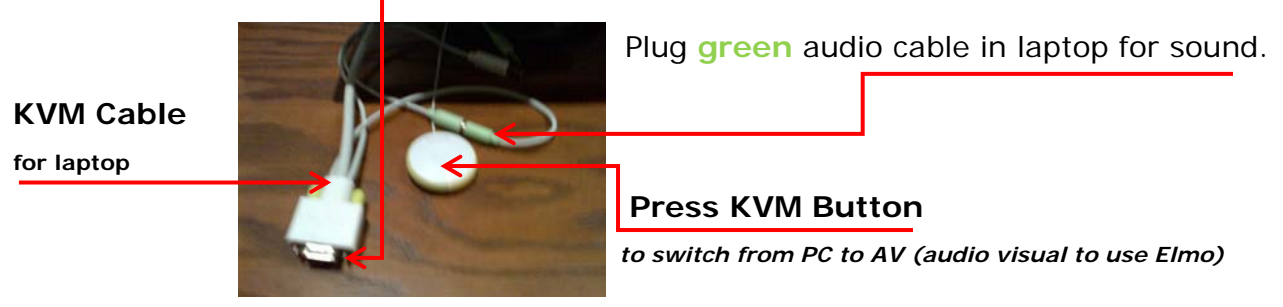